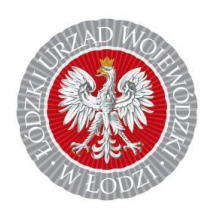

**Łódzki Urząd Wojewódzki w Łodzi**

**REJESTR JEDNOSTEK WSPÓŁPRACUJĄCYCH Z SYSTEMEM PAŃSTWOWE RATOWNICTWO MEDYCZNE (RJWPRM)**

**Procedura aktualizacji danych w RJWPRM**

Opracowano na podstawie instrukcji stworzonej przez Centrum Systemów Informacyjnych Ochrony Zdrowia przy Ministerstwie Zdrowia dla jednostki wnioskującej/analityka/Wojewody 18/02/2019

# Spis treści

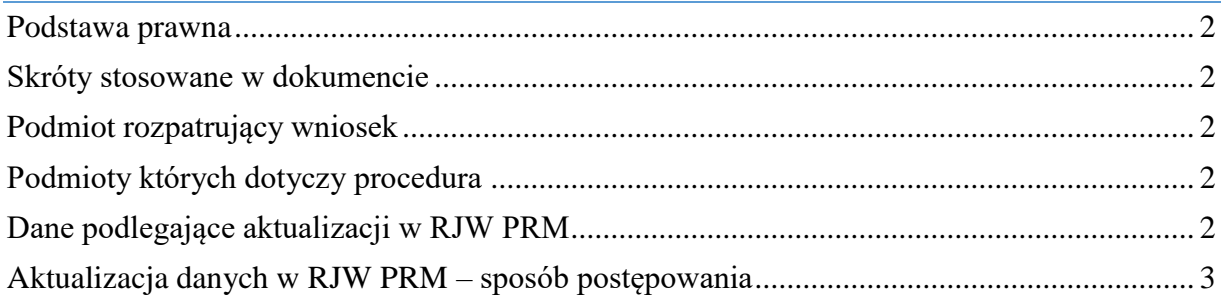

#### <span id="page-2-0"></span>Podstawa prawna

Ustawa z dnia 8 września 2006 r. o Państwowym Ratownictwie Medycznym, (Dz. U. z 2021 r poz. 2053 ze zm.)

### <span id="page-2-1"></span>Skróty stosowane w dokumencie

- 1. **PRM** Państwowe Ratownictwo Medyczne;
- 2. **Ustawa o PRM** Ustawa z dnia 8 września 2006 r. o Państwowym Ratownictwie Medycznym (Dz. U. z 2021 r poz. 2053 ze zm.),
- 3. **CSiOZ** Centrum Systemów Informacyjnych Ochrony Zdrowia;
- 4. **P2SA**  System Administracji P2, wspierający obsługę złożenia wniosku o wpisanie do rejestru przez jednostkę wprowadzaną na wniosek, proces weryfikacji danych Jednostek Współpracujących oraz procesy udostępniania danych jednostek w celu realizacji działań związanych z obsługą sytuacji kryzysowych i zdarzeń medycznych wymagających użycia dodatkowych sił i środków.
- 5. **RJW PRM** Rejestr jednostek współpracujących z systemem Państwowe Ratownictwo Medyczne;
- 6. **Użytkownik**  jednostka, wpisana do RJW PRM w drodze decyzji administracyjnej posiadająca konto w systemie P2SA;
- 7. **ePUAP**  Elektroniczna Platforma Usług Administracji Publicznej;

#### <span id="page-2-2"></span>Podmiot rozpatrujący wniosek

Wojewoda Łódzki Łódzki Urząd Wojewódzki w Łodzi Wydział Zdrowia ul. Piotrkowska 104 90-926 Łódź

# <span id="page-2-3"></span>Podmioty których dotyczy procedura

Jednostki współpracujące z systemem Państwowe Ratownictwo Medyczne wpisane w drodze decyzji administracyjnej do RJWPRM;

# <span id="page-2-4"></span>Dane podlegające aktualizacji w RJW PRM

Na podstawie Art. 17 ust. 4 Ustawy o PRM, jednostka współpracująca z systemem jest obowiązana **niezwłocznie informować wojewodę** o wszelkich zmianach dotyczących danych, o których mowa w ust. 3, obejmujących:

1. Nazwę, siedzibę i adres jednostki współpracującej z systemem;

2. Teren działania jednostki współpracującej z systemem;

- 3. Liczbę ratowników posiadających ważne zaświadczenie o ukończeniu kursu i uzyskaniu tytułu ratownika, a w przypadku jednostek organizacyjnych Morskiej Służby Poszukiwania i Ratownictwa – liczbę ratowników posiadających świadectwo, o którym mowa w art. 13 ust. 1b ustawy o PRM;
- 4. Wykaz wyposażenia niezbędnego do udzielania kwalifikowanej pierwszej pomocy, jakim dysponuje jednostka współpracująca z systemem;
- 5. Maksymalny czas osiągnięcia gotowości operacyjnej, licząc od chwili przekazania powiadomienia o zdarzeniu;
- 6. Numery telefonów kontaktowych;
- 7. Wskazanie rodzaju wykonywanych działań ratowniczych;
- 8. Współrzędne geograficzne miejsca stacjonowania jednostki współpracującej z systemem;
- 9. Czas pozostawania jednostki współpracującej z systemem w gotowości operacyjnej do wykonania działań ratowniczych w ciągu doby i w ciągu roku.

# <span id="page-3-0"></span>Aktualizacja danych w RJW PRM – sposób postępowania

W celu aktualizacji danych zawartych w RJW PRM należy wejść na stronę **<https://rjwprm.ezdrowie.gov.pl/>** a następnie zalogować się do systemu poprzez naciśnięcie przycisku **ZALOGUJ** (znajdującego się w prawym górnym rogu ekranu).

Aby się zalogować użytkownik wpisuje swój login i hasło, następnie wciska **Dalej.**

Po zalogowaniu się na swoje konto użytkownika należy wybrać opcje **Jednostki w rejestrze**.

Rejestr Jednostek Współpracujących z systemem Państwowe Ratownictwo Medyczne

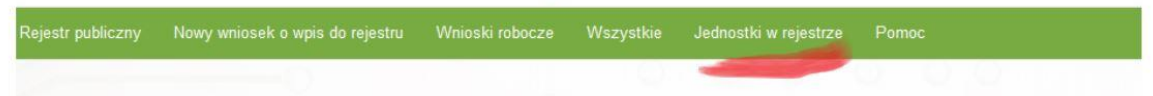

Po wybraniu tej opcji na ekranie widoczna jest jednostka, wprowadzona do systemu. Przy każdej pozycji na liście dostępna jest zakładka **Akcje**, po rozwinięciu, której dostępne są opcje: **Podgląd, Historia zmian, Zmień, Usuń**.

W przypadku konieczności aktualizacji danych w rejestrze należy w zakładce **Akcje** wybrać opcję **Zmień.**

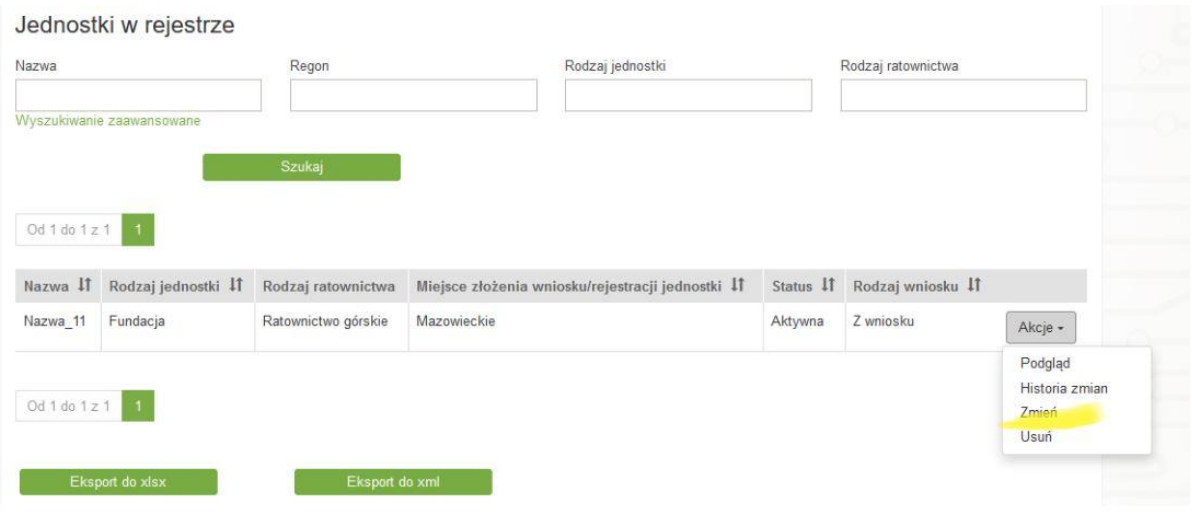

Po kliknięciu opcji **Zmień** zostaje wygenerowany wniosek o zmianę wpisu. W celu dalszej obsługi wniosku o zmianę, z menu należy wybrać zakładkę **Wnioski robocze**. Na liście wniosków widoczny jest wniosek o zmianę zawierający dane z poprzedniego wniosku. W celu edycji wniosku o zmianę należy kliknąć przycisk **Edytuj.**

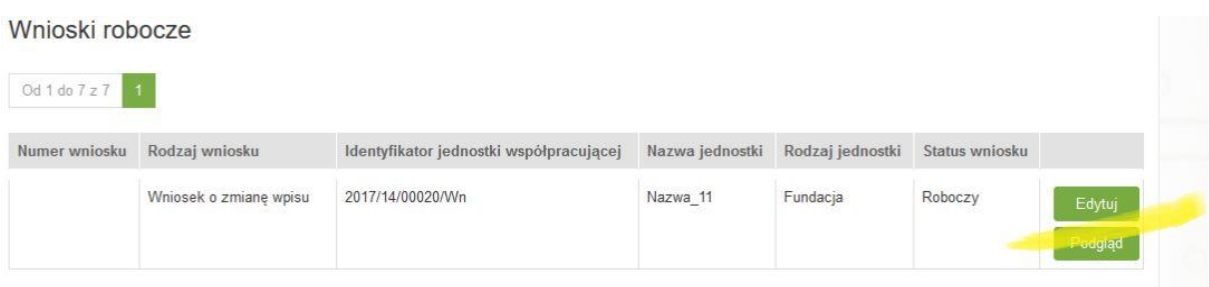

Następnie należy dokonać modyfikacji wniosku. Po zakończeniu edycji danych we wniosku można go zapisać, klikając przycisk **Zapisz** (wniosek zostanie zapisany w wersjach roboczych natomiast nie zostanie wysłany w systemie). Aby wysłać dokument należy kliknąć przycisk **Wyślij.**

#### **UWAGA! Złożenie wniosku wyłącznie poprzez stronę nie jest tożsame z przesłaniem wniosku do urzędu.**

Aby wniosek został złożony skutecznie należy pobrać wypełniony formularz w systemie w formacie pliku pdf. W tym celu należy kliknąć przycisk **Wszystkie**.

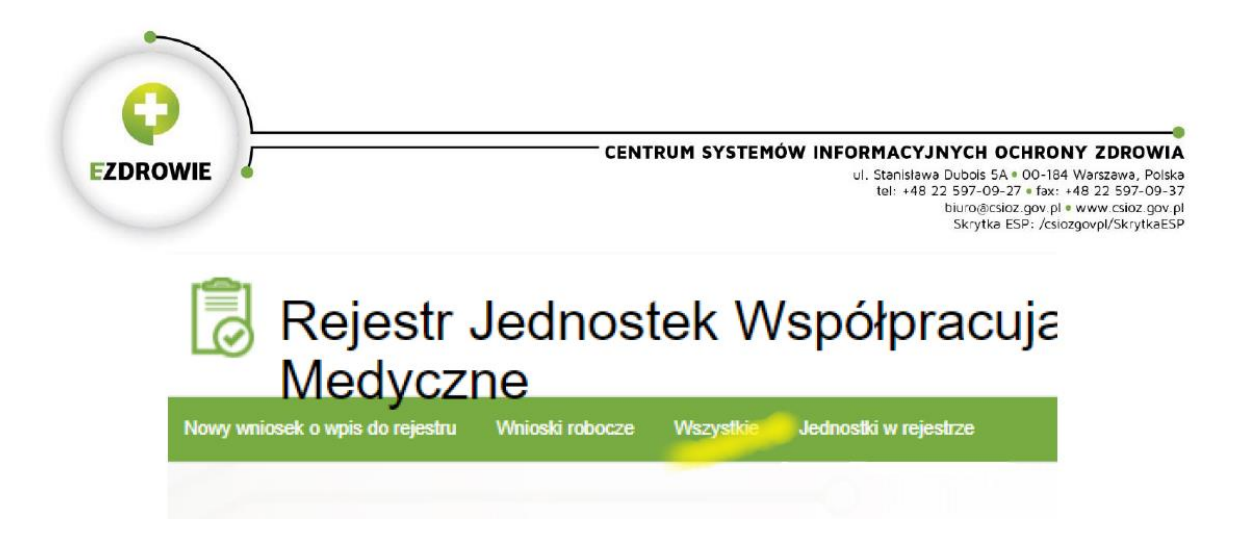

Następnie należy pobrać ostatnio zmieniany dokument w formacie pliku pdf i przesłać go do tut. Urzędu w wybranej przez siebie formie:

- 1. poprzez platformę ePUAP (dokumenty elektroniczne powinny być opatrzone kwalifikowanym podpisem elektronicznym lub podpisem potwierdzonym profilem zaufanym) na adres ESP (skrytki ePUAP): /lodzuw/skrytka
- 2. pocztą tradycyjną na adres korespondencyjny Łódzkiego Urzędu Wojewódzkiego w Łodzi, ul. Piotrkowska 104, 90-926 Łódź,
- 3. na adres e-mail: [zd@lodz.uw.gov.pl.](mailto:zd@lodz.uw.gov.pl)

Aktualizacja danych zawartych w RJW PRM nie wymaga wydawania przez wojewodę decyzji administracyjnej oraz składania przez podmiot dodatkowych dokumentów.